# **Uploading Meet Results to the USMS Meet Results Database**

Revised 11/24/2014

You will need web access to submit your results to the on line results database. High-speed access is preferred.

#### **You should have the following available before you start:**

- 1. Your USMS Forums User ID and password
- 2. Electronic file of meet results in .HY3 or .CL2 or SDIF (.SD3) format (see the "Creating an HY3
- or .CL2 file" tutorial if you are going to have to create one from the full meet database)
- 3. Meet information:
	- a. LMSC
	- b. Meet sanction number
	- c. Meet name
	- d. Meet start and end date
	- e. Meet location
	- f. Meet website (URL)
	- g. Entry form (URL)

# **Upload Results**

Begin by going to<https://www.usms.org/usmsadmin/>

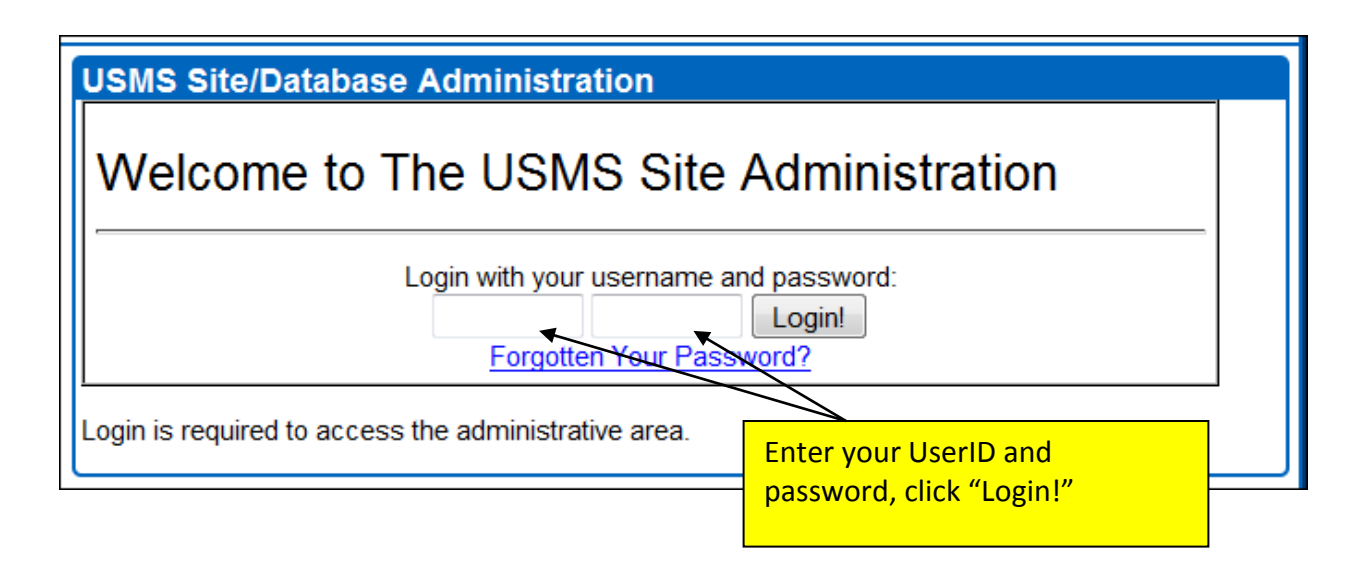

This takes you to the USMS Site/Database Administration page. Your page may look different depending on your level of access. Choose "Meet Results & Top Ten" from the list.

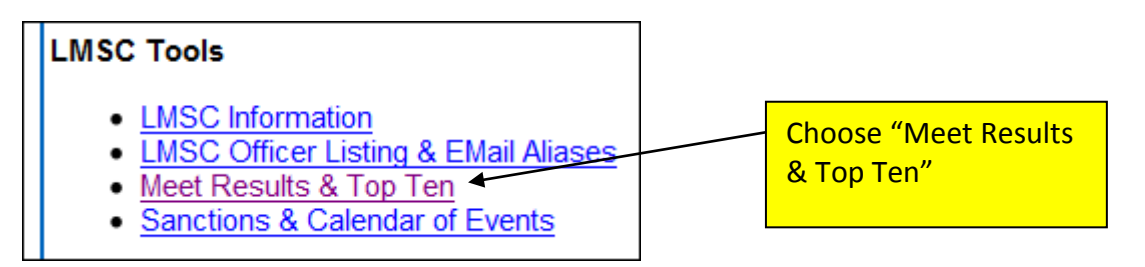

First make sure that the meet you are going to enter is not already in the list. If it is in the list, click on it. If it is not there, click "Add a new meet."

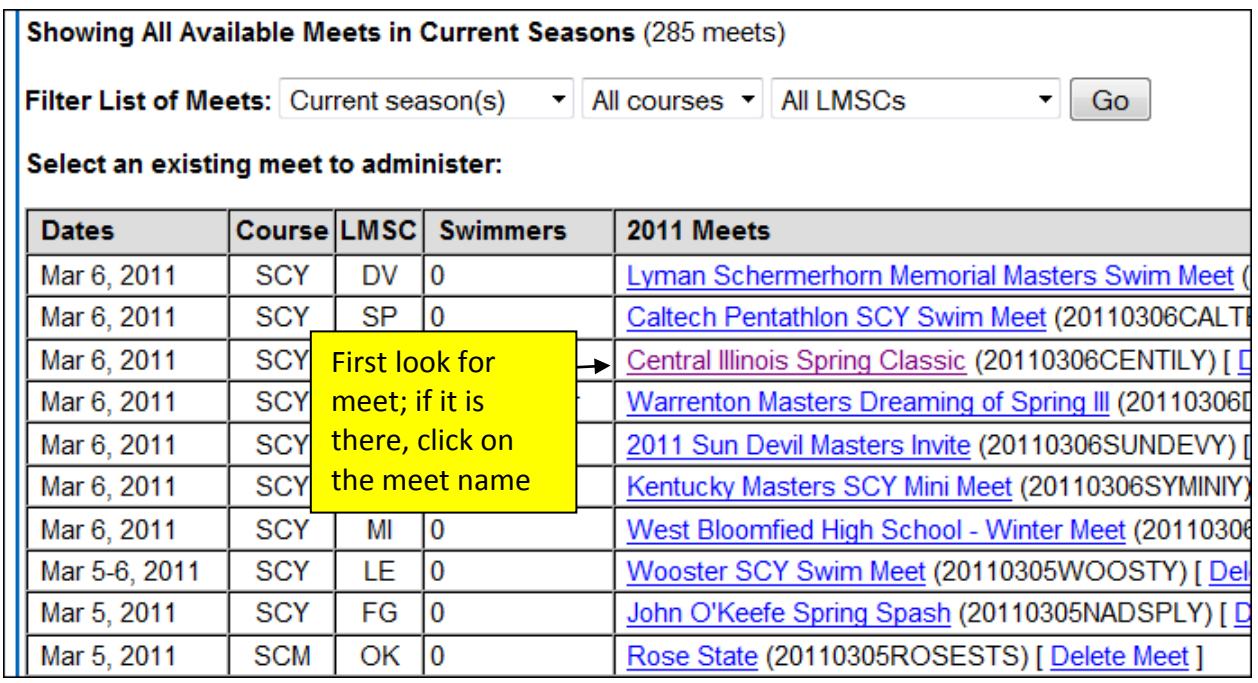

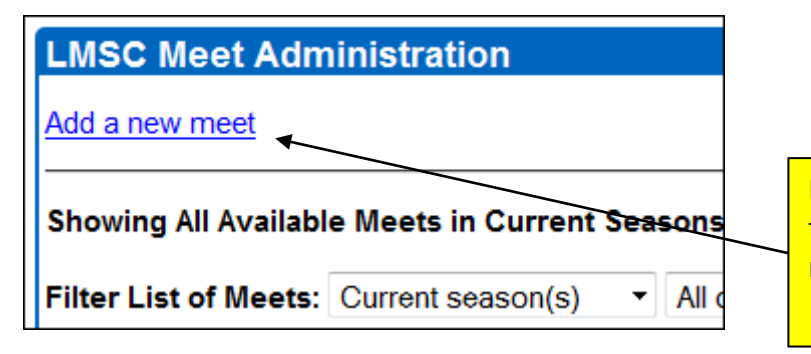

If the meet is not in the list, click "Add a new meet"

Enter the appropriate meet information as shown:

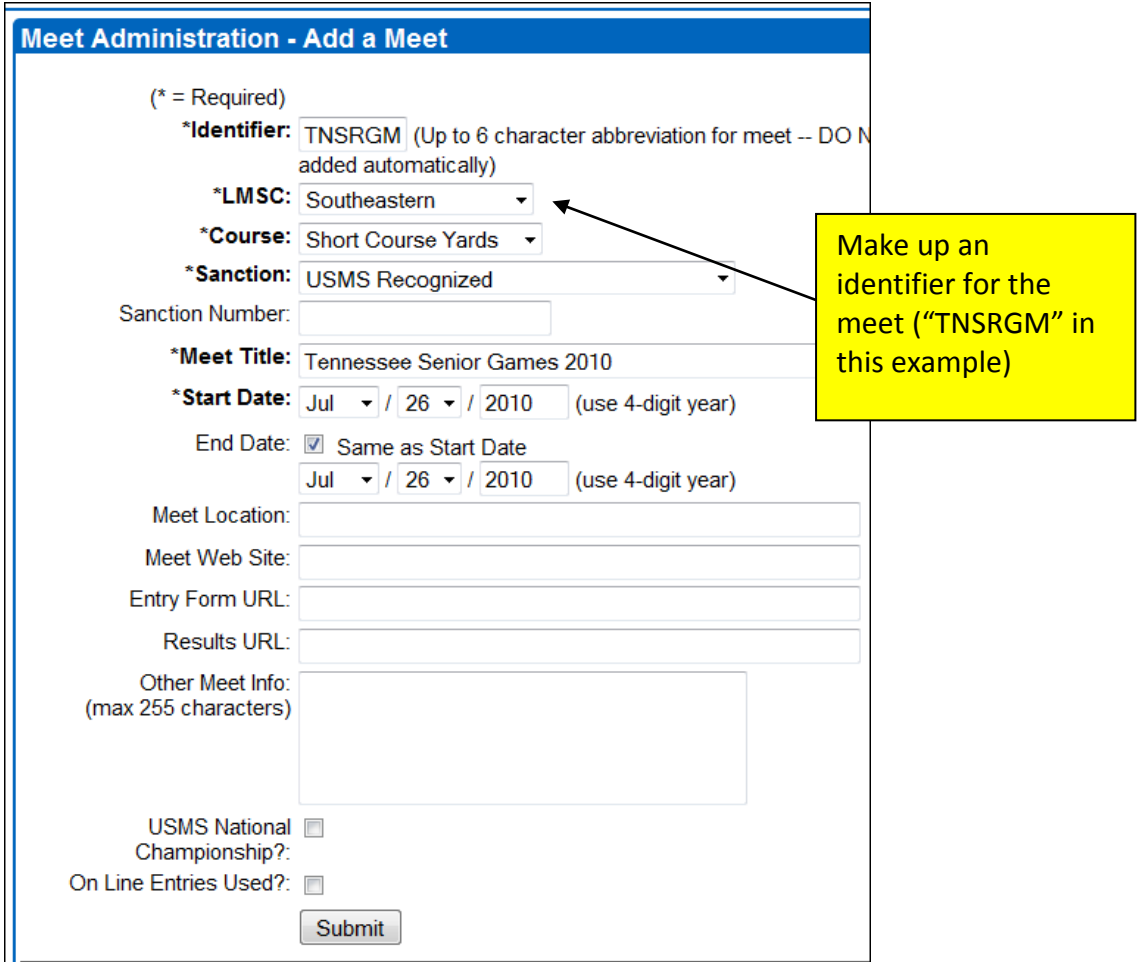

After you hit the Submit button, you will see this screen. Click "Upload" to submit the meet results.

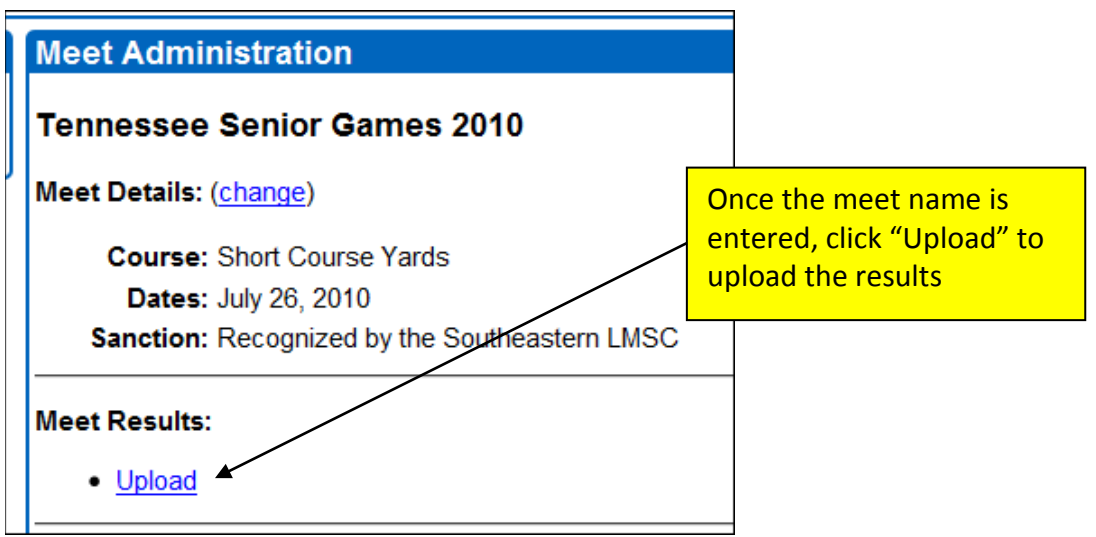

The file that you submit must be of either .HY3, .CL2, or .SD3 file type. Click the "Browse" button to locate the file on your computer.

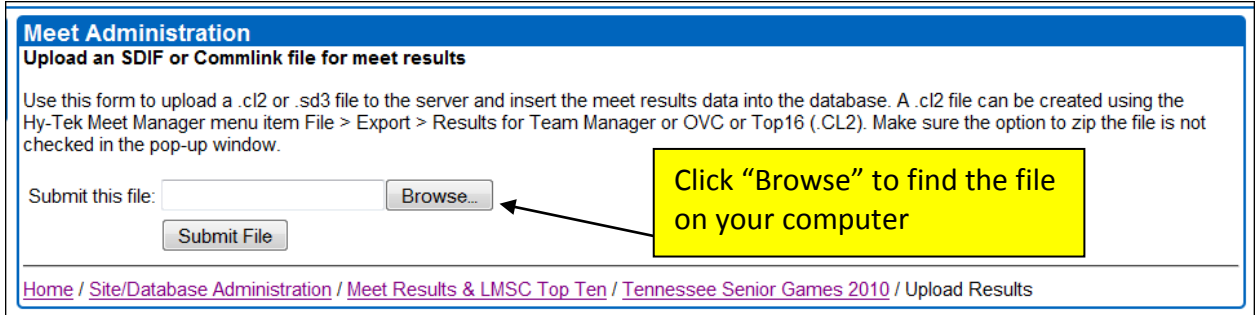

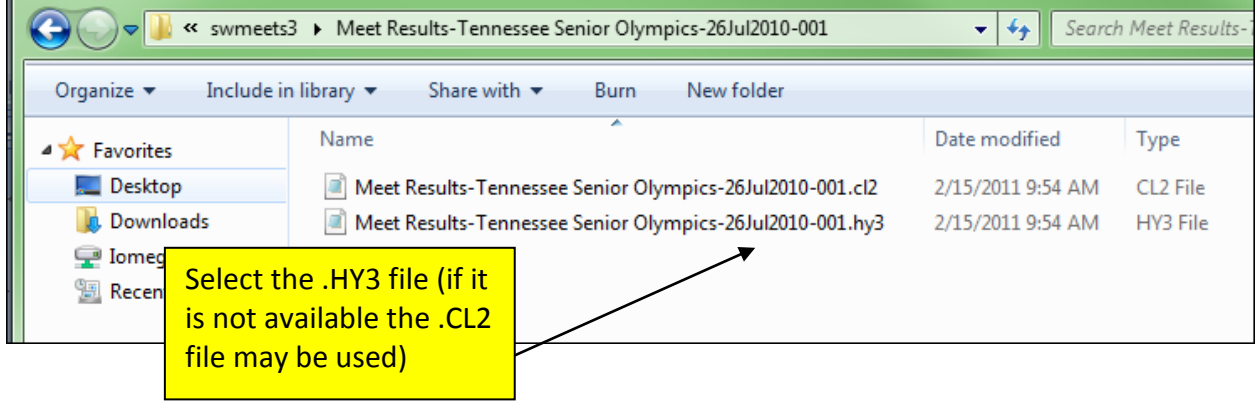

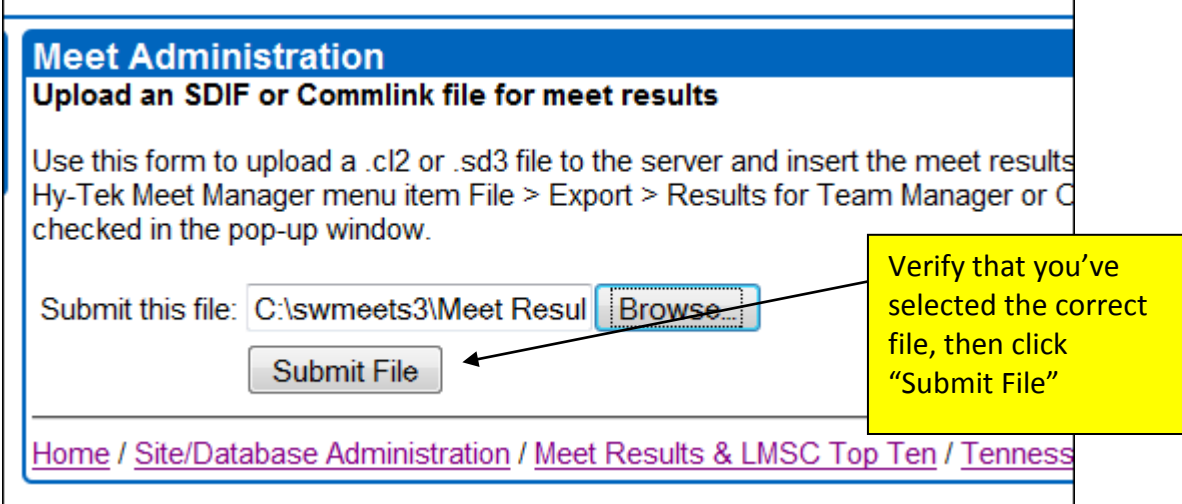

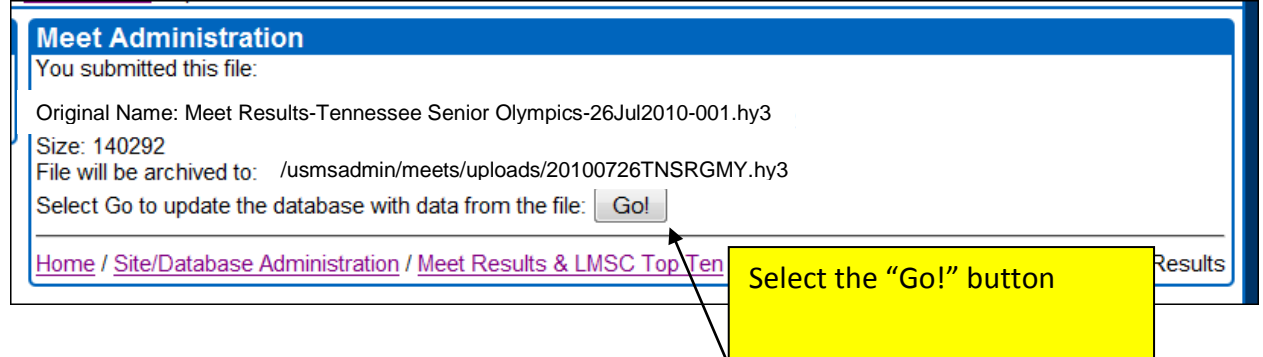

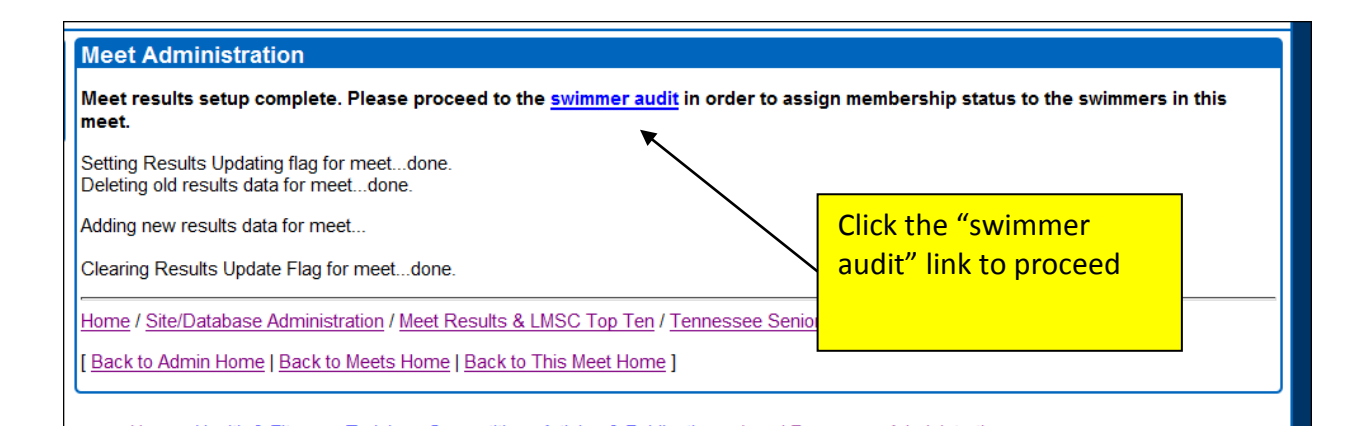

# **Perform Audit of Swimmers**

**Note** that in all of the following examples, the swimmer's birthdates have been partially obscured.

Examples:

- a. Incorrect club abbreviation
- b. USMS number not found Delanois
- c. USMS number not found Gritzinger
- d. USMS number not found Kincade
- e. Wrong gender
- f. Club listed as UNAT
- g. Misspelled names
- h. Wrong birthdate
- i. No birthdate
- j. Maiden name vs. married name
- k. One-event registrations

After clicking the "swimmer audit" link, you will be presented with any data discrepancies between the meet data and the on-line national registration database. The unconfirmed swimmers will be listed in a table and any data discrepancies will be listed in red. (If you receive the message "No unconfirmed swimmers found," you are done! This means that all swimmer data matched the on-line registration data).

Following are examples of the most common mismatches and how to correct them.

**Note** that throughout this process, if you end your browser session, all of the edits you have made to this point will be saved. When you return to process the meet, you can continue where you left off.

#### **a. Incorrect Club Abbreviation**

The club abbreviation in the meet data may not be a valid club abbreviation. This is a common error – the meet director enters the swimmer's workout group instead of the swimmer's registered USMS club. The list shows the club that was entered for the swimmer, and then displays the correct club according to the USMS registration database.

In the below example, the swimmers were entered with the incorrect club names CENT, HH, and CHSM. In all of these cases the swimmers are really registered with club IM (Illinois Masters). The correct club is displayed in red.

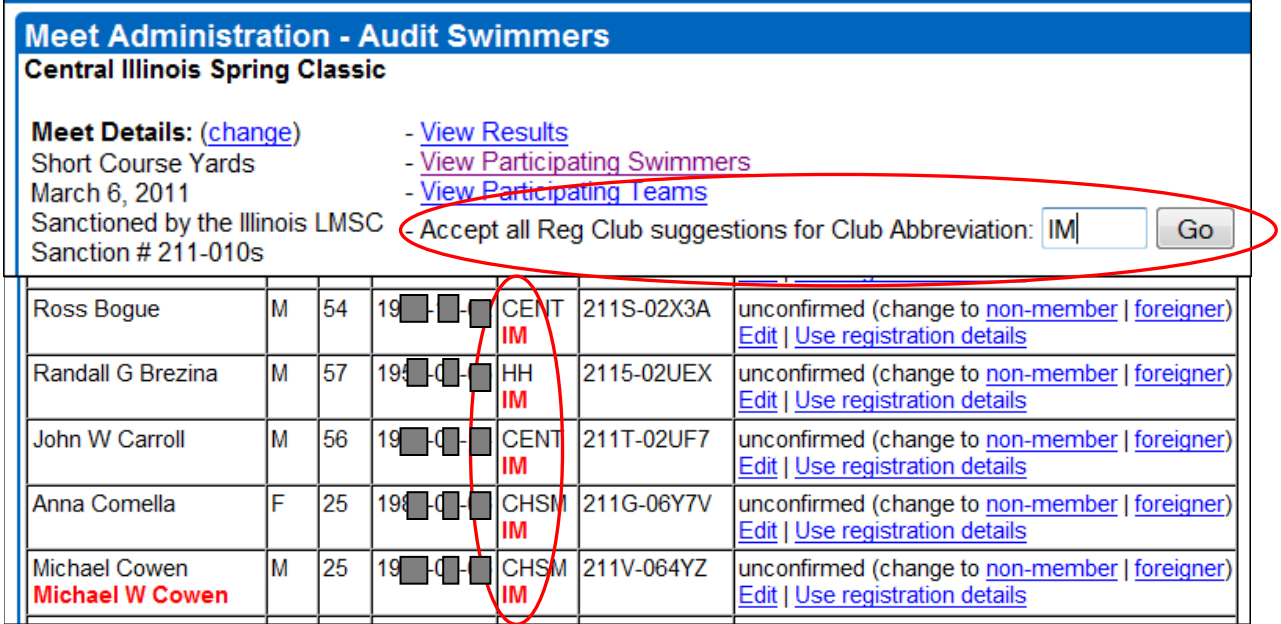

Once you confirm that the club abbreviation displayed in red is accurate for all of the incorrect entries, just type the correct club abbreviation in the "Accept all Reg Club suggestions for Club Abbreviation" field and click on "Go." All swimmers with this club affiliation shown in red will have their club affiliations changed.

In the example above, CENT, CHSM, and HH are all workout groups and not registered clubs. The swimmers are all registered with club IM in the USMS database. Clicking "Go" in the example above will change all of their affiliations in the meet results to club IM.

## **b. USMS number not found - Delanois**

In this example, there was no USMS number entered into the meet database for Barbara Delanois. We need to find her current USMS number to connect these meet results to her member record.

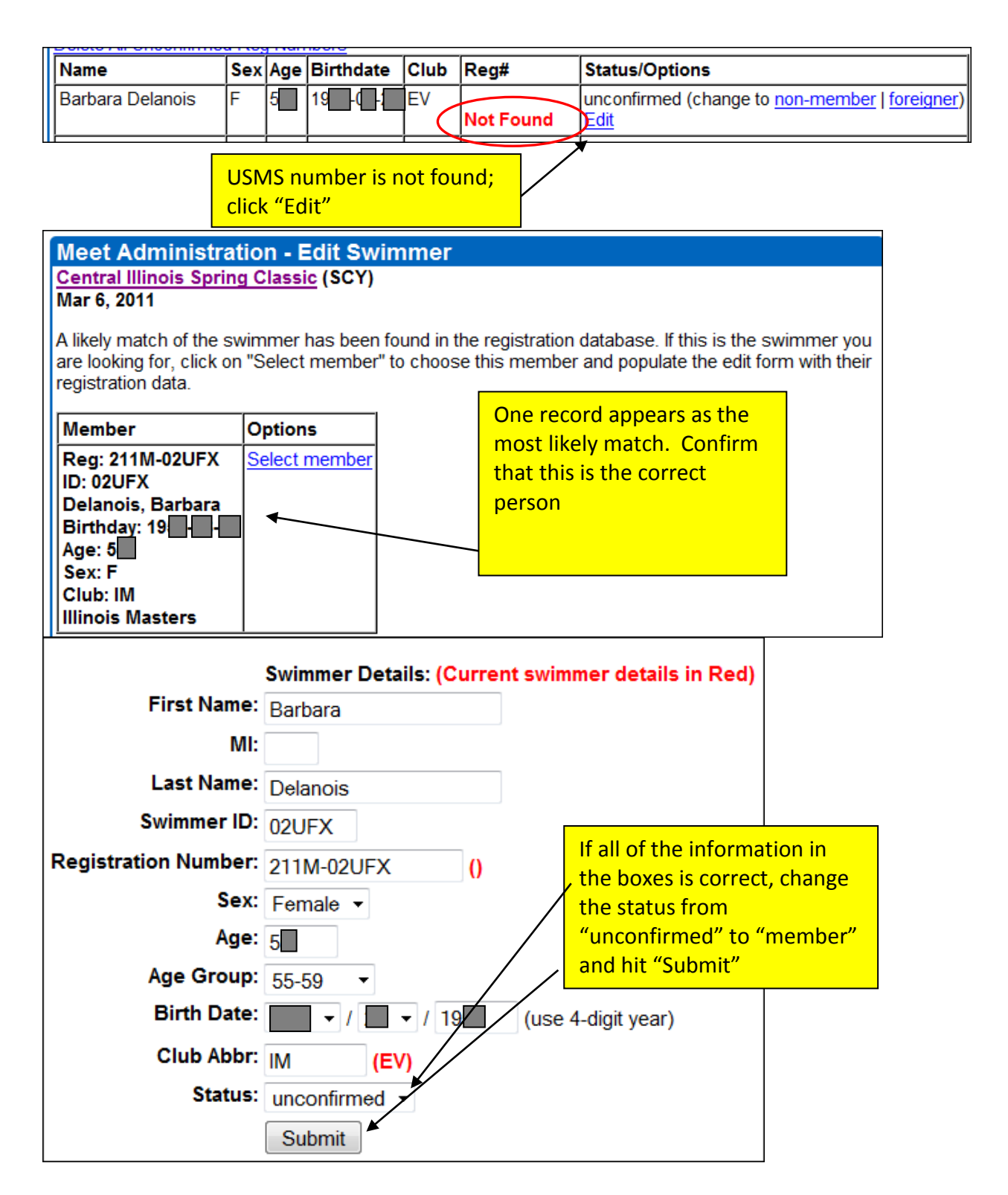

## **c. USMS number not found - Gritzinger**

In this example, the USMS number is not correct. One digit of the 5-character permanent ID (-045M) is missing.

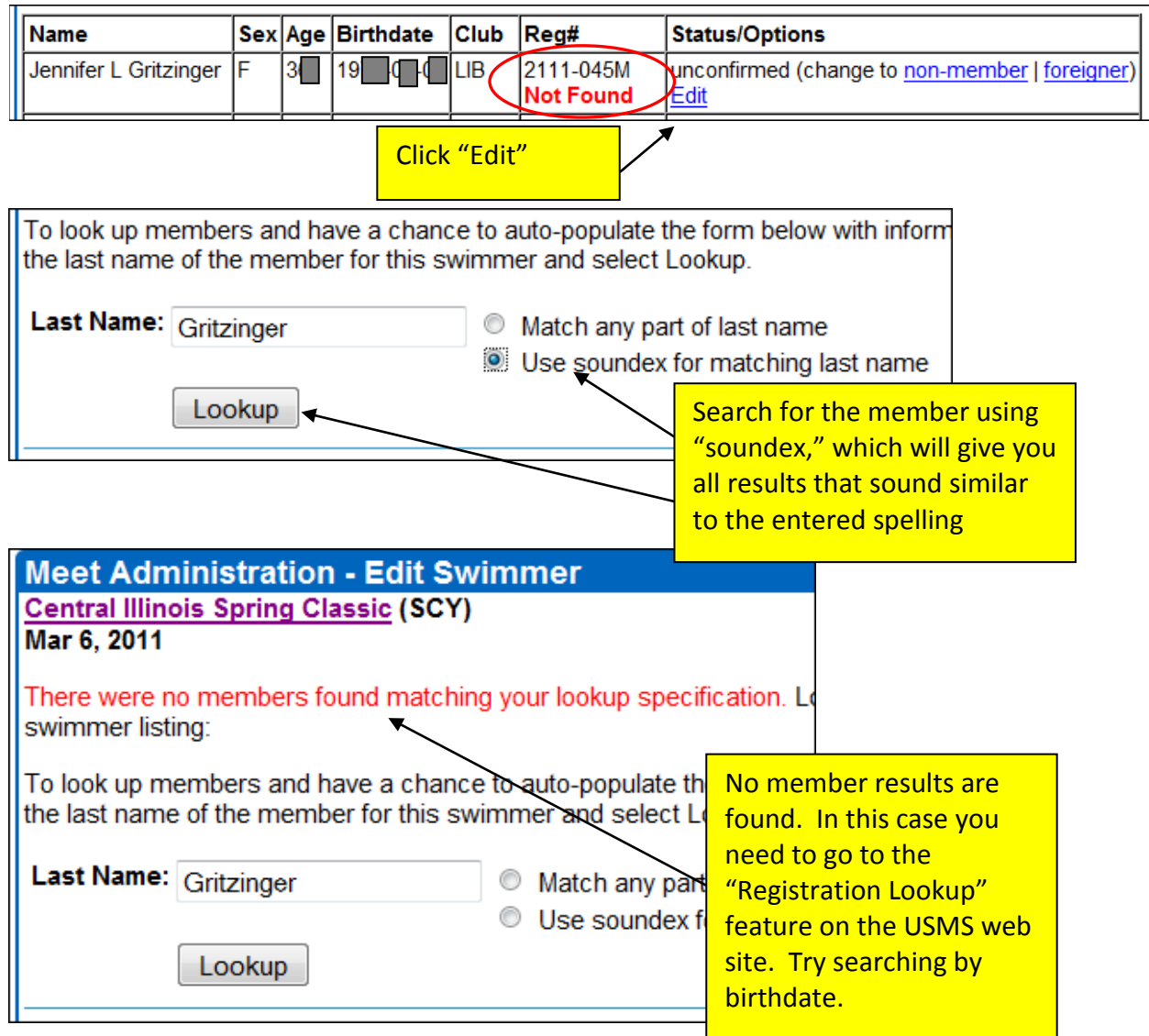

In the above example, a search by birthdate found a member whose last name is "Gitzinger." The rest of the details, such as the first name and club, matched the swimmer in the meet. We can assume this is the correct swimmer.

If no reasonable match is found, contact the meet director or the LMSC registrar to confirm the swimmer's name and USMS registration status.

If the swimmer is not a USMS member, you can change their status to either "non-member" or "foreigner." The foreigner status would be used if the swimmer is a member of another country's Masters Swimming federation.

#### **d. USMS number not found – Kincade**

In this example, a USMS number was entered but it apparently does not match this swimmer's name in the USMS database.

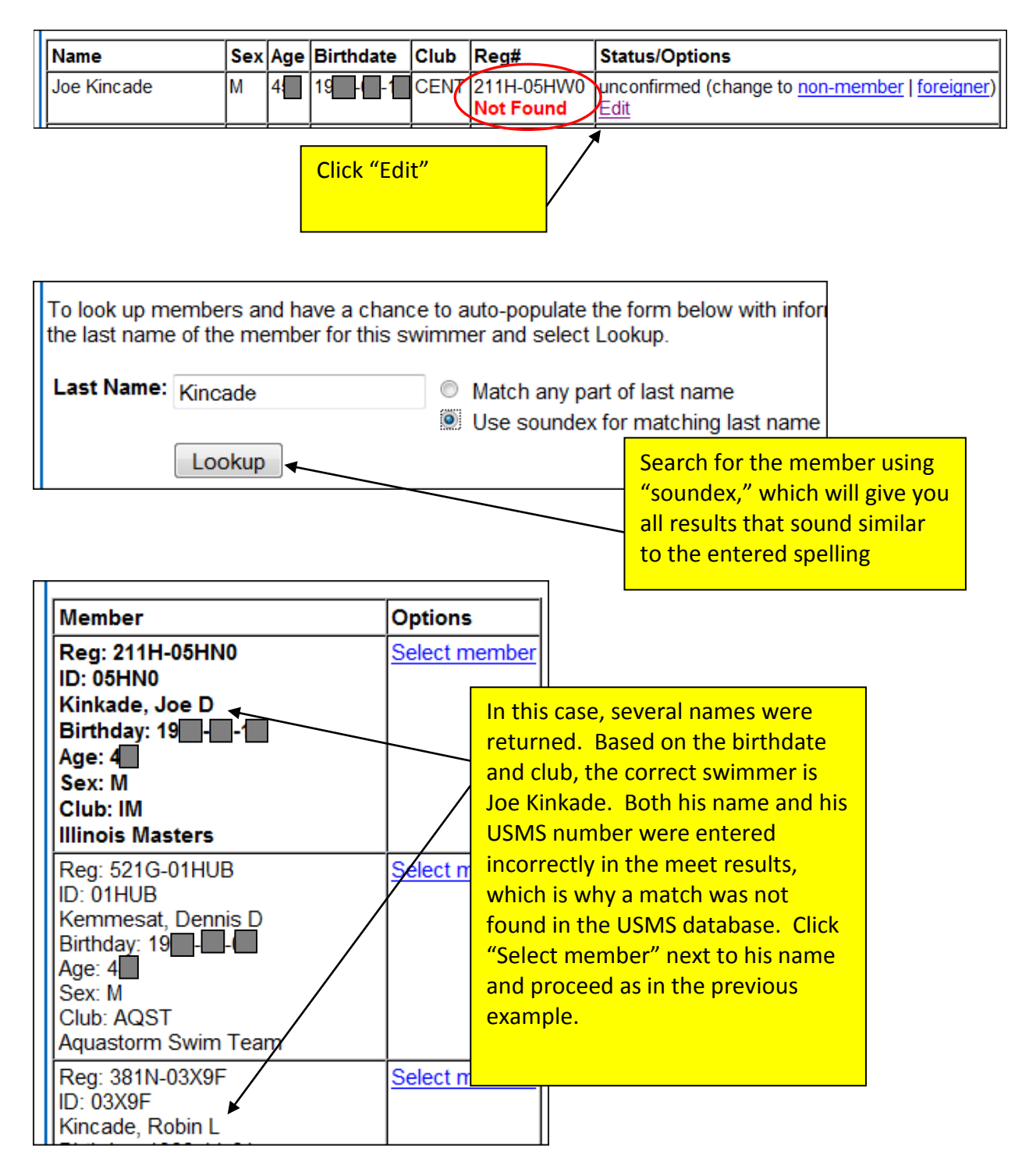

#### **e. Wrong gender**

This swimmer was incorrectly listed as Female when he should have been listed as Male. Because we know that this member is Male, and all other data appears to match, we can just click "Use registration details" to update the meet results to match his registration record.

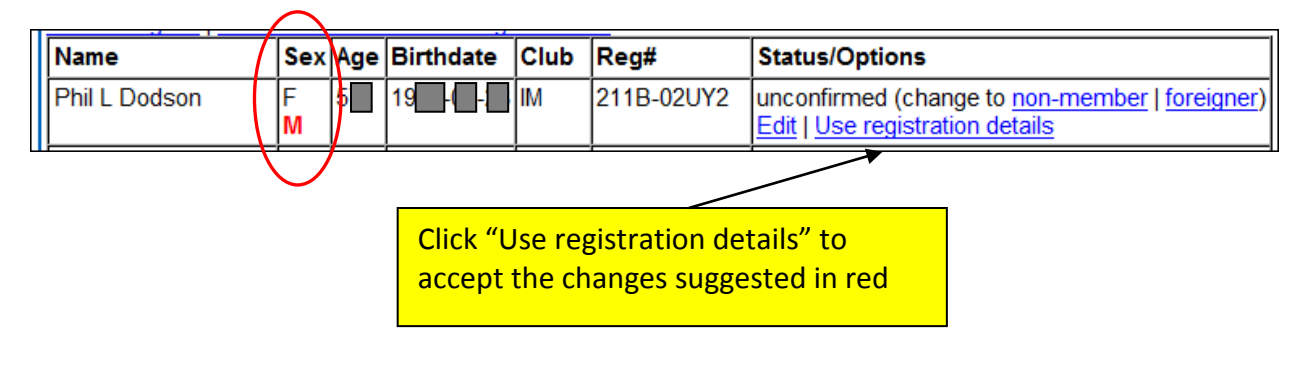

# **f. Club listed as UNAT**

In this example, the swimmer was entered into the meet as UNAT (Unattached) but he is registered with club CMS in the USMS database.

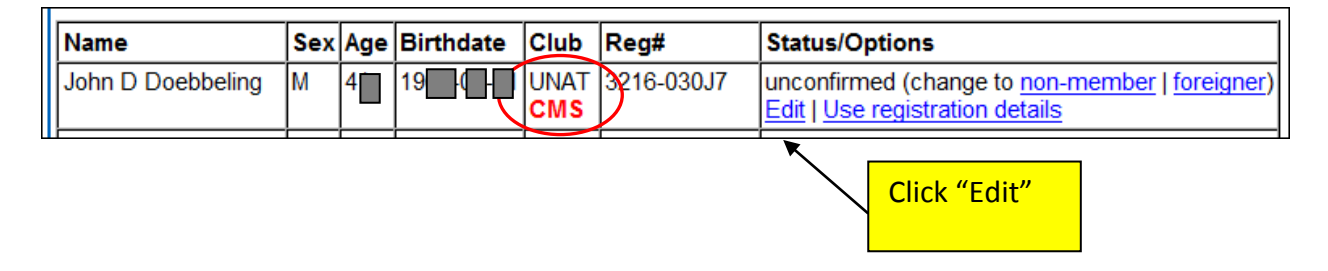

This is a situation where you SHOULD NOT change the swimmer's club. A swimmer can declare himself "Unattached" at any meet and may have a good reason for doing so. If the swimmer is planning to transfer to another club, for example, he cannot compete for his old club for the 60 days prior to the transfer. So the swimmer may have a good reason for entering the meet with UNAT status.

In the above example, click "Edit" to proceed. You will confirm that the swimmer's club affiliation is UNAT. (Continued on next page…)

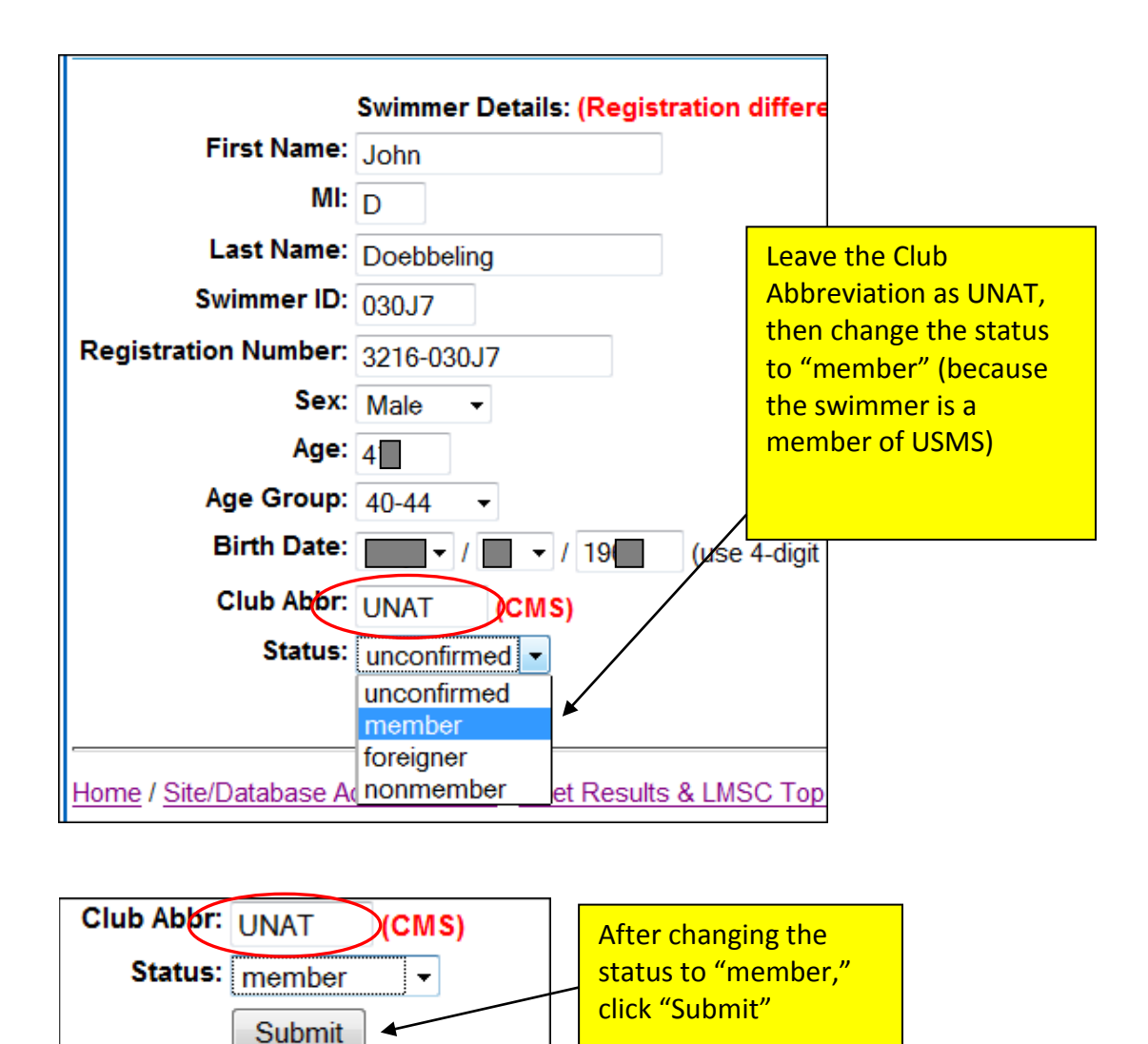

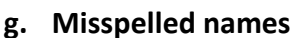

In the below cases, the swimmer's names were misspelled when they were entered into the meet results. The correct spellings are displayed in red, as they appear in the USMS registration database. Click "Use registration details" to accept the spellings in red.

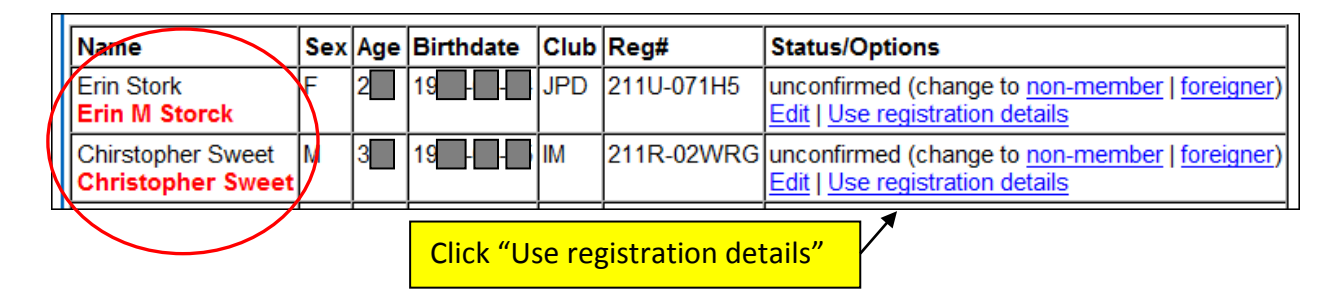

#### **h. Wrong birthdate**

In the below example the swimmer's birthdate was entered by the meet director as [Month] 17, but it is shown in the USMS database as [Month] 22. Check with the meet director to confirm which birthdate is correct. If the date in red is correct, click "Use registration details" to accept the [Month] 22 date. If the [Month] 17 date is the swimmer's correct birthdate, contact the LMSC registrar to change the member's registration record. It is important that we have accurate birthdates in the USMS registration database.

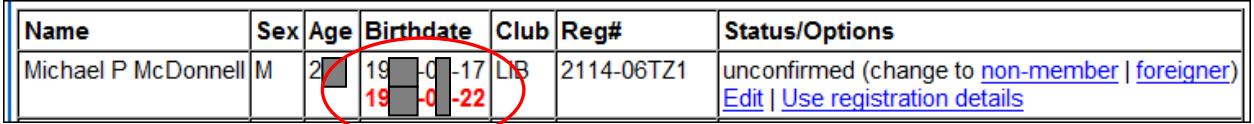

#### **i. No birthdate**

In the below example no birthdate was entered for the swimmer. If the birthdate in red appears to match up with the swimmer's age, it is probably safe to accept it by clicking on "Use registration details." If it does not appear reasonable, contact the meet director to determine the swimmer's birthdate.

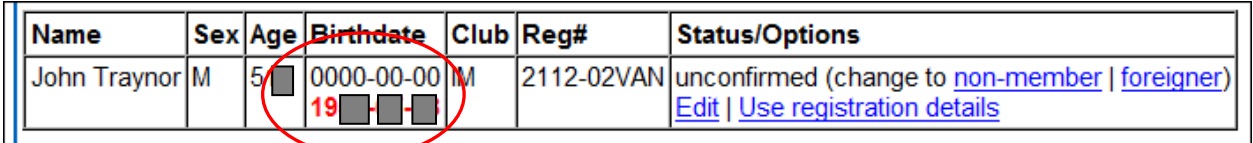

Continue through this process until all of the swimmers with matching IDs have been resolved.

Any swimmer who is not a USMS member should be identified as either a "nonmember" or a "foreigner" by clicking on either one of these links as appropriate.

When all swimmers have been processed, you will see a message, "No unconfirmed swimmers found."

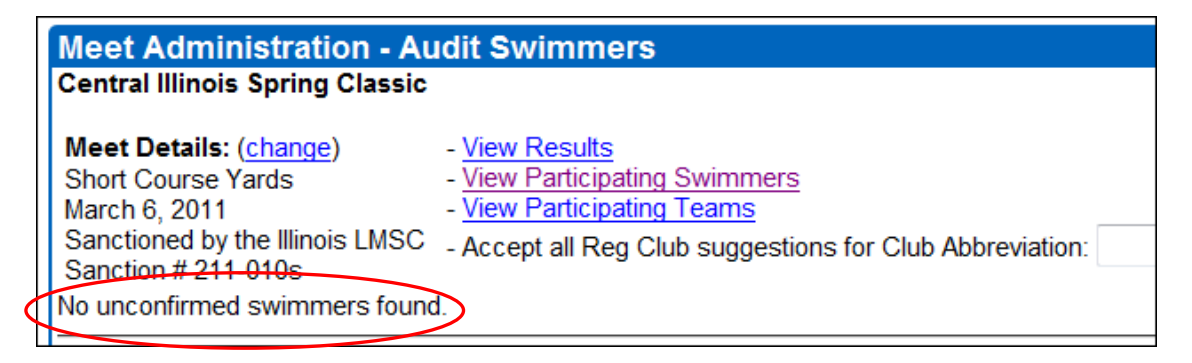

## **j. Maiden name vs. married name**

In the below example, we are uploading an older meet. Since the meet took place, one of the swimmers got married and changed her last name. When she swam in the meet her last name was Haplau; now it is Harrington.

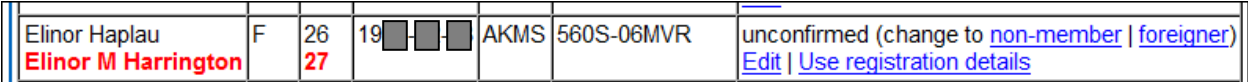

We will use the Registration Lookup tool to determine when she changed her name.

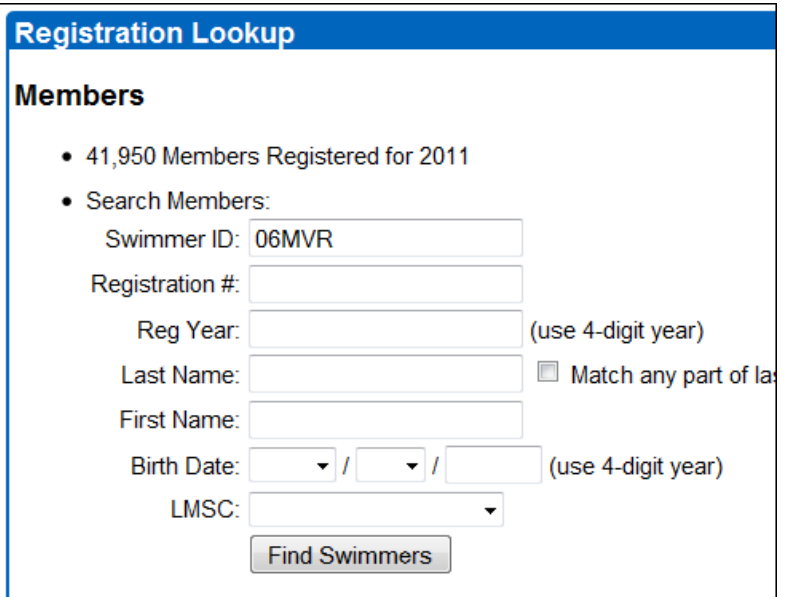

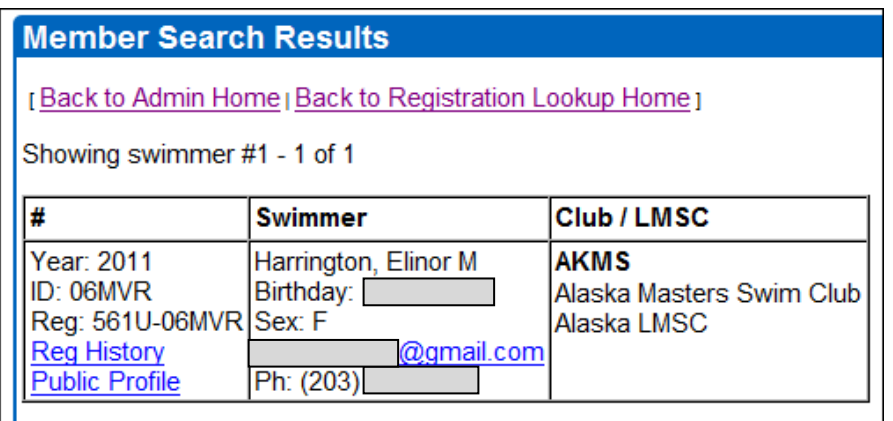

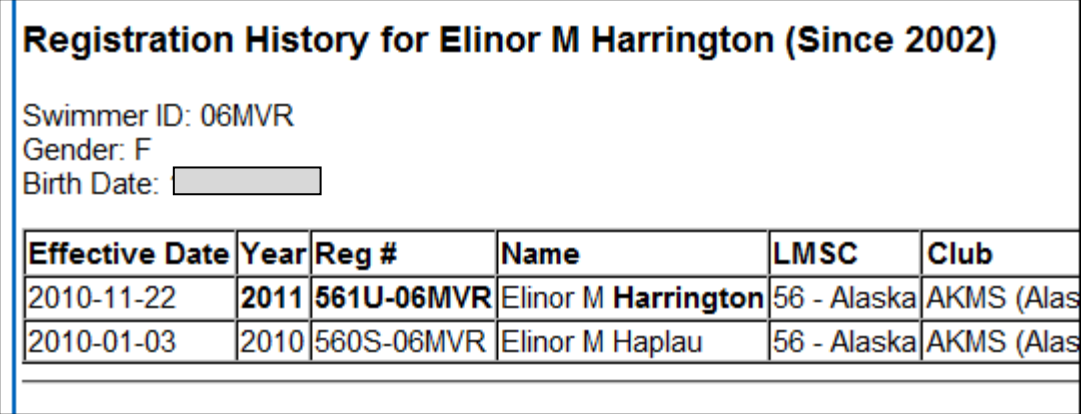

We have verified that it is the same person. But since she entered the meet with her maiden name, Haplau, and the meet took place before she registered with the new name, we will keep that name. Note that her age in the meet results does not match her actual age, though. So we need to correct that.

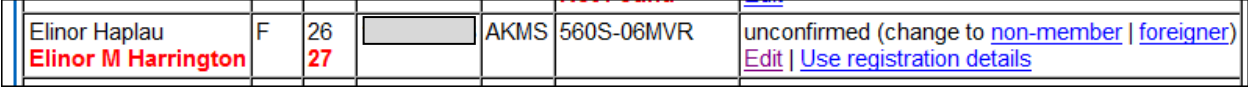

Below we have typed in the middle initial, the Swimmer ID, and the age but we have left the maiden name as-is. We then chose "member."

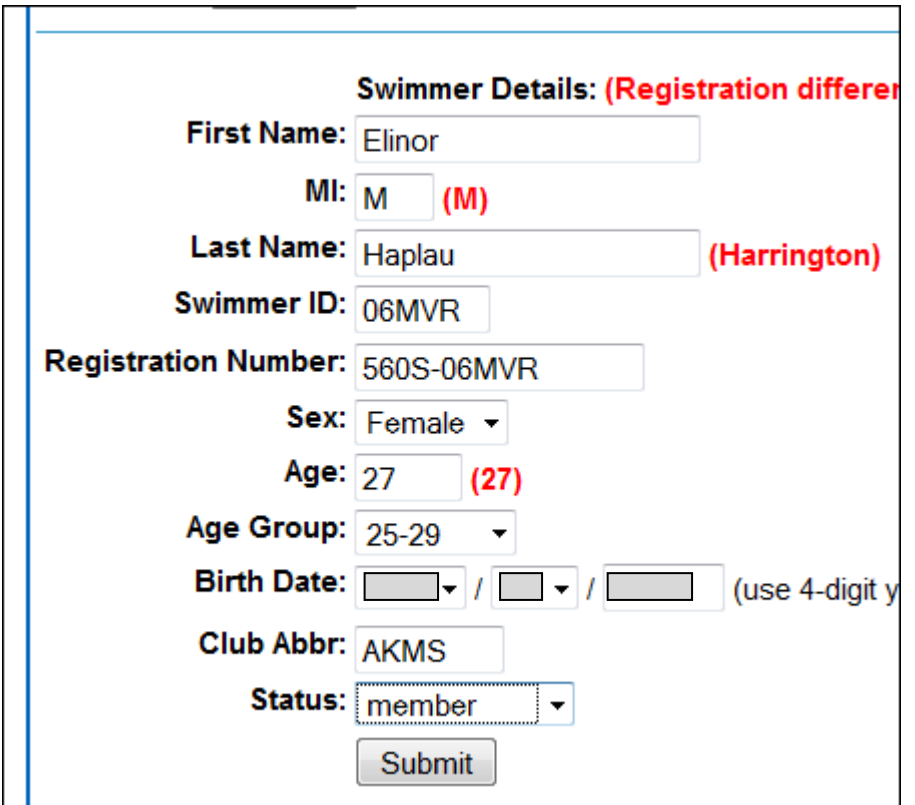

# **k. One-event registrations**

Some meet directors allow one-event registrations at their meets. In a sanctioned meet, a one-event participant is covered by insurance but is not eligible for records or Top Ten. In the case of the meet results database, a swimmer who filled out a one-event registration is considered a "non-member."

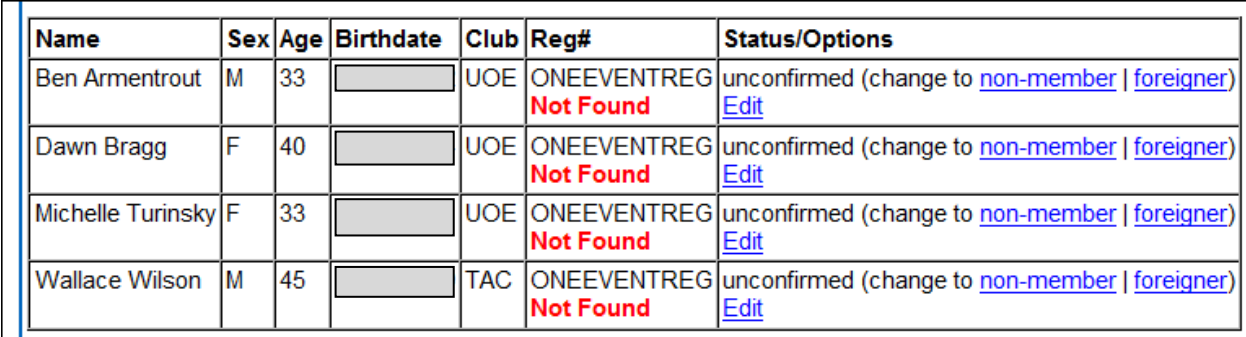

In the above example, the meet director entered the notation "ONEEVENTREG" to indicate the swimmers who were not full members. It is advisable to check each of these swimmers using the Registration Lookup tool. In the above example, one of the swimmers was found to be a member and was marked as such.

Remember that throughout this process, if you end your browser session, all of the edits you have made to this point will be saved. When you return to process the meet, you can continue where you left off.